**الجمهورية الجزائرية الديمقراطية الشعبية وزارة التعليم العالي والبحث العلمي جامعة محمد حيدر-بسكرة المكتبة المركزية**

**تذكير بخصوص التسجيل ʪلمكتبة الرقمية(اقرا**) **لديوان المطبوعات الجامعية**

ندعو الطلبة والأساتذة للاشتراك في المكتبة الرقمية (اقرأ) للإطلاع على منشورات ديوان المطبوعات الجامعية وذلك بالقيام بالتسجيل الأولى (فتح حساب شخصي) عبر موقع المكتبة الرقمية غير انه يجب تفعيل الحساب بالمكتبة المركزية باستظهار بطاقة الطالب أو شهادة التسجيل بالنسبة للطلبة أو البطاقة المهنية.أو شهادة التوظيف بالنسبة للأساتذة لأعوان المكتبة المركزية حضوريا أو عبر البريد الالكتروني مع إرفاق صورة واضحة لتلك الوثائق والبريد الالكتروني **المستخدم للتسجيل ʪلمكتبة الالكترونية .**

**- للتسجيل الأولي انقر على رابط التسجيل** iqraa/dz.opu.iqraa.www://http **.** 

 **- لتثبيت التطبيق على الهواتف النقالة انقر على قوقل بلاي** html.iqraa.opu.com/fun.apk://https http://univ-biskra.dz/images/crsi2020/doc2020/guide%20bib.docx **لكيفية نصي توضيح** - **التسجيل و استخدام المكتبة** 

https://www.youtube.com/watch?v=sFLnetUoxQE **و التسجيل لكيفية لفيديوʪ توضيح - استخدام المكتبة** 

**- لتفعيل حساب أساتذة وطلبةكلية الآداب**٬ **الاقتصاد**٬ **العلوم الدقيقة** ٬**التكنولوجيا وقسم الرʮضة يمكنكم الاتصال بمسؤولية مصلحة التوجيه عبر البريد الالكتروني**

b.machouche@univ-biskra.dz **الالكتروني البريد عبر المكتبة بمدير أو** buc.orientation@univbiskra.dz

**- لتفعيل حساب أساتذة وطلبةكلية العلوم الإنسانية والحقوق** dz.biskra-univ@rais.abdelouahab **بمسئول المكتبة المركزية قطب شتمة عبر البريد الالكتروني** **الجمهورية الجزائرية الديمقراطية الشعبية**

**وزارة التعليم العالي والبحث العلمي**

**جامعة محمد خيدر بسكرة**

## **المكتبة المركزية**

### **كيفية الاشتراك تثبيت التطبيق والبحث في الفهرس**

# **موقع المكتبة الالكترونية**

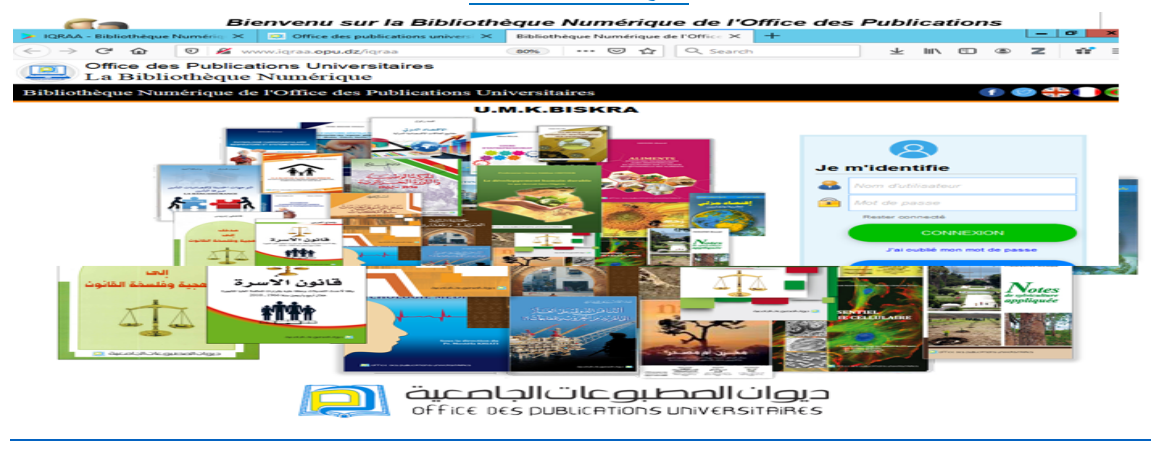

#### **تثبيت التطبيق على الهاتف النقال**

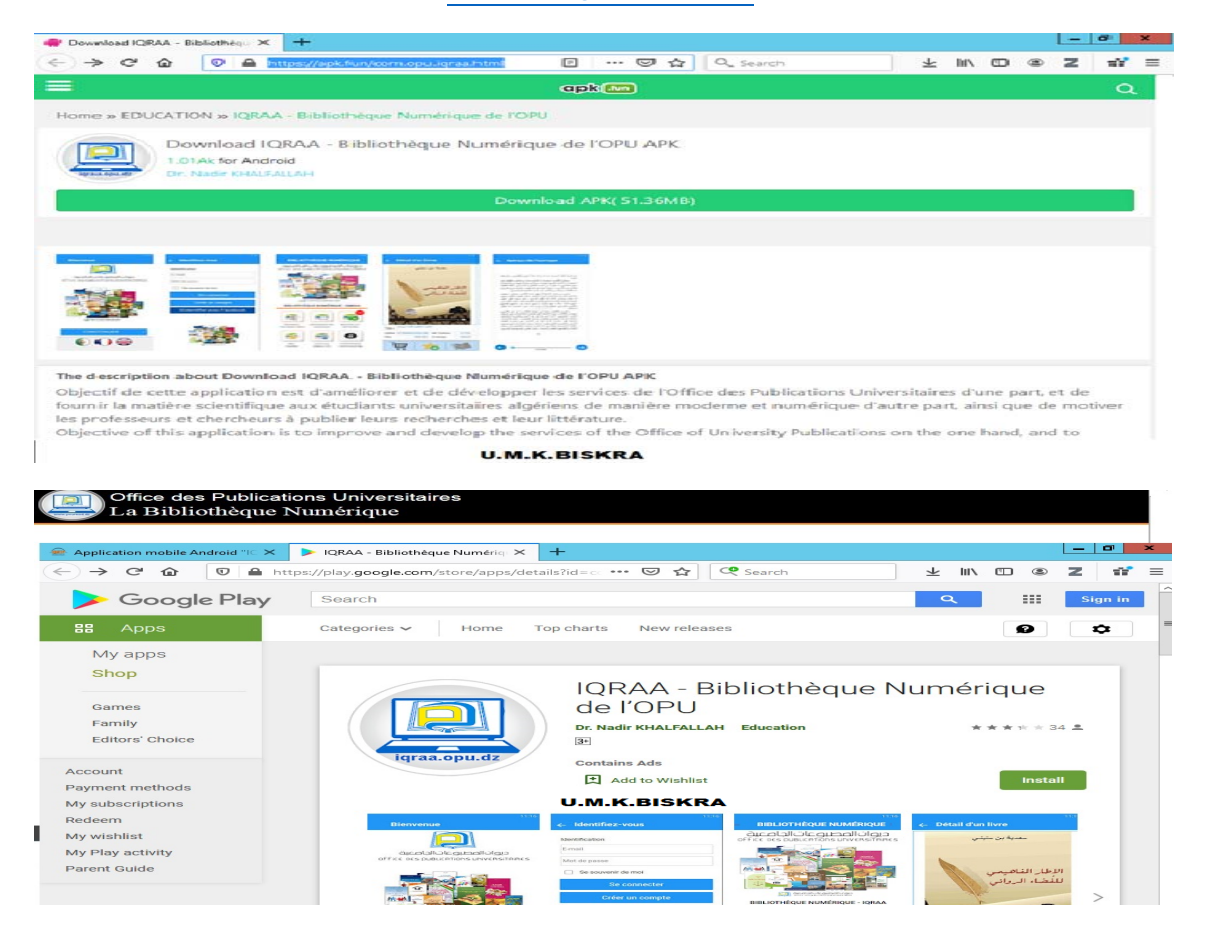

## **الاشتراك وانشاء الحساب الاولي**

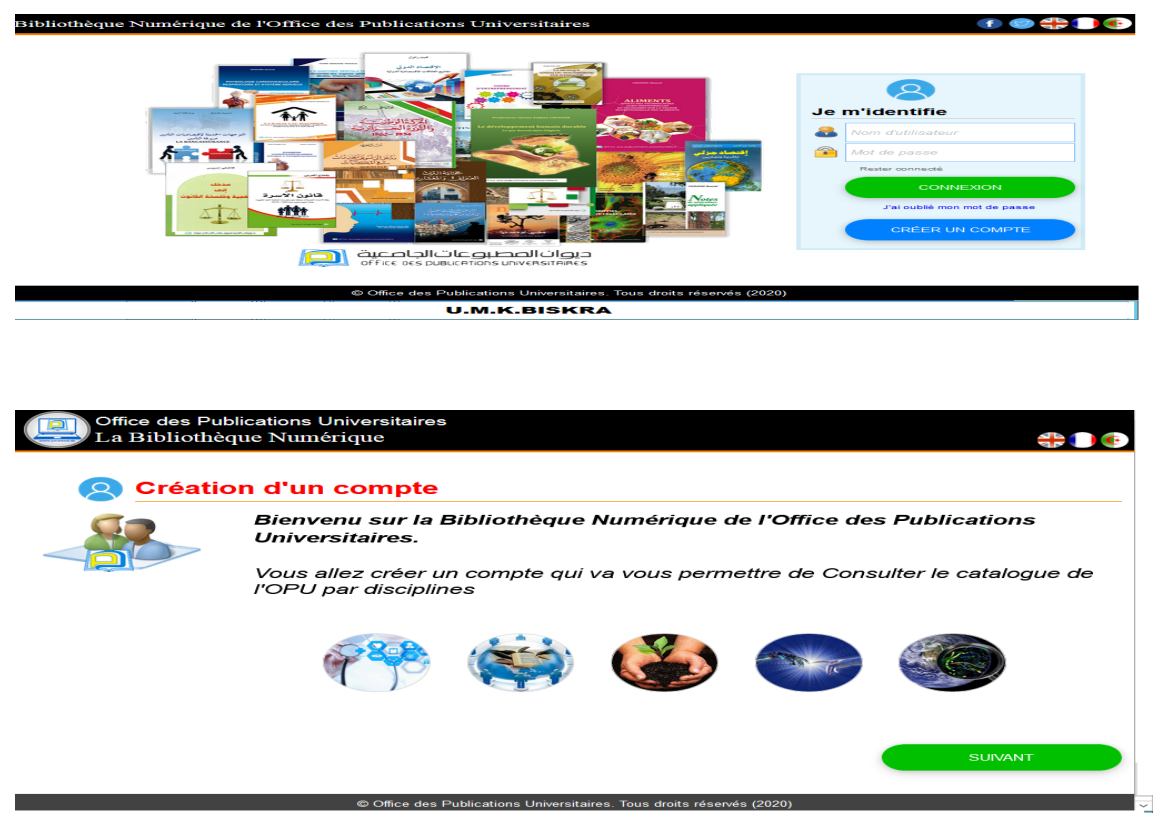

#### **U.M.K.BISKRA**

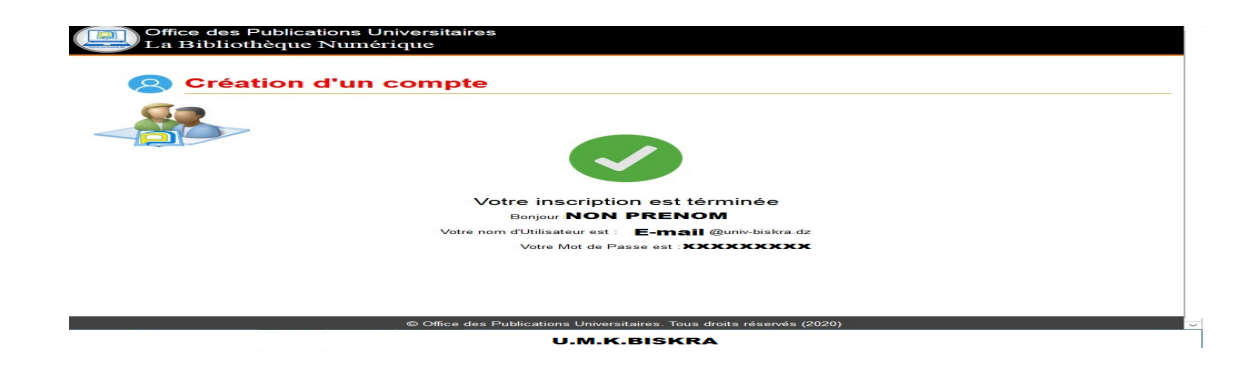

## **Ϧكيد(تفعيل) التسجيل ʪلمكتبة المركزية**

يتم تأكيد التسجيل بالمكتبة المركزية باستظهار بطاقة الطالب أو شهادة التسجيل بالنسبة للطلبة او البطاقة المهنية او شهادة التوظيف بالنسبة للأساتذة والبريد الالكتروبي الذي تم به فتح الحساب بمذه البوابة لافادتكم باسم المستخدم والكلمة المفتاحية. – لتفعيل حساب أساتذة وطلبة كلية الآداب , الاقتصاد , العلوم الدقيقة , التكنولوجيا وقسم الرياضة يمكنكم الاتصال بمسؤولية مصلحة التوجيه buc.orientation@univ-biskra.dz**الالكتروني البريد عبر**

**أو بمدير المكتبة عبر البريد الالكتروني** dz.biskra-univ@machouche.b

**- لتفعيل حساب أساتذة وطلبةكلية العلوم الإنسانية والحقوق بمسئول المكتبة المركزية** dz.biskra-univ@rais.abdelouahab

# **تصفح فهرس المكتبة**

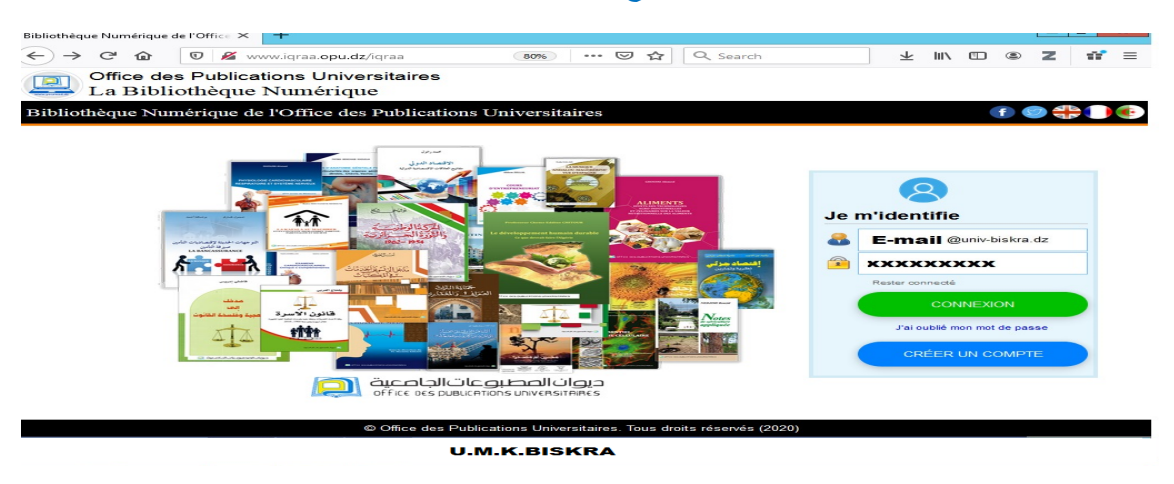

**البحث في الفهرس وتصفح الوʬئق**

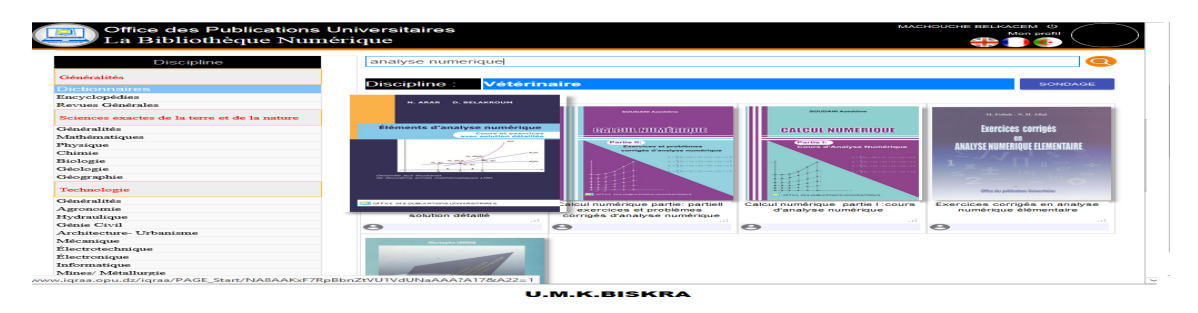

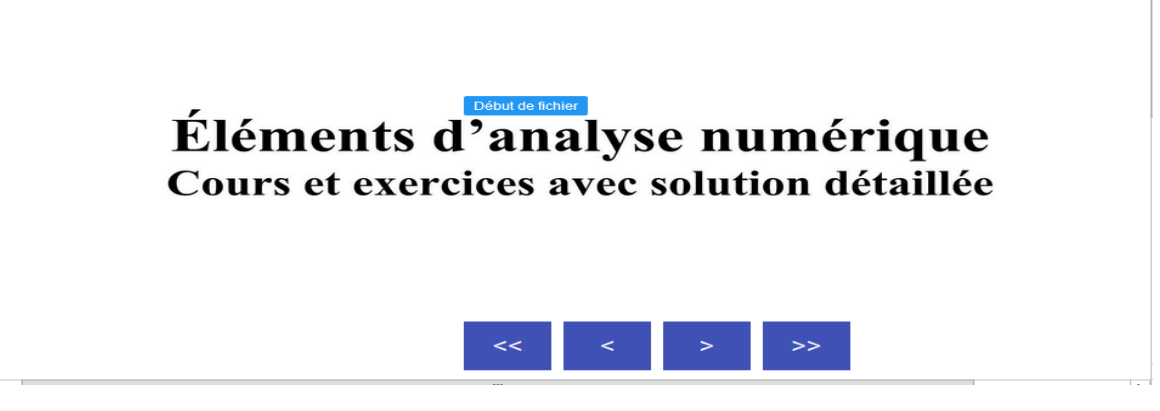

–للاستفسار حول كيفية التسجيل والاستخدام اتصلوا بمصلحة التوجيه ع<sub>ثر</sub> الب<sub>ري</sub>د الالكتروني مستقدم التوجيه عبر الجميع العربية التاريخ العربية التاريخ<br>–للاستفسار حول كل ما يخص التوثيق او المكتبة الجامعية اتصلوا بمدير المكتبة ع –لموفة كيفية التسجيل والاستخدام انقر على رابط .توضيح بالفيديو \_\_\_https://www.youtube.com/watch?v=sFLnetUoxQE<br>–للاستفسار حول كيفية التسجيل والاستخدام اتصلوا بمصلحة التوجيه عبر البريد الالكتروني